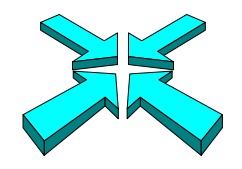

## *Inside Module 6*

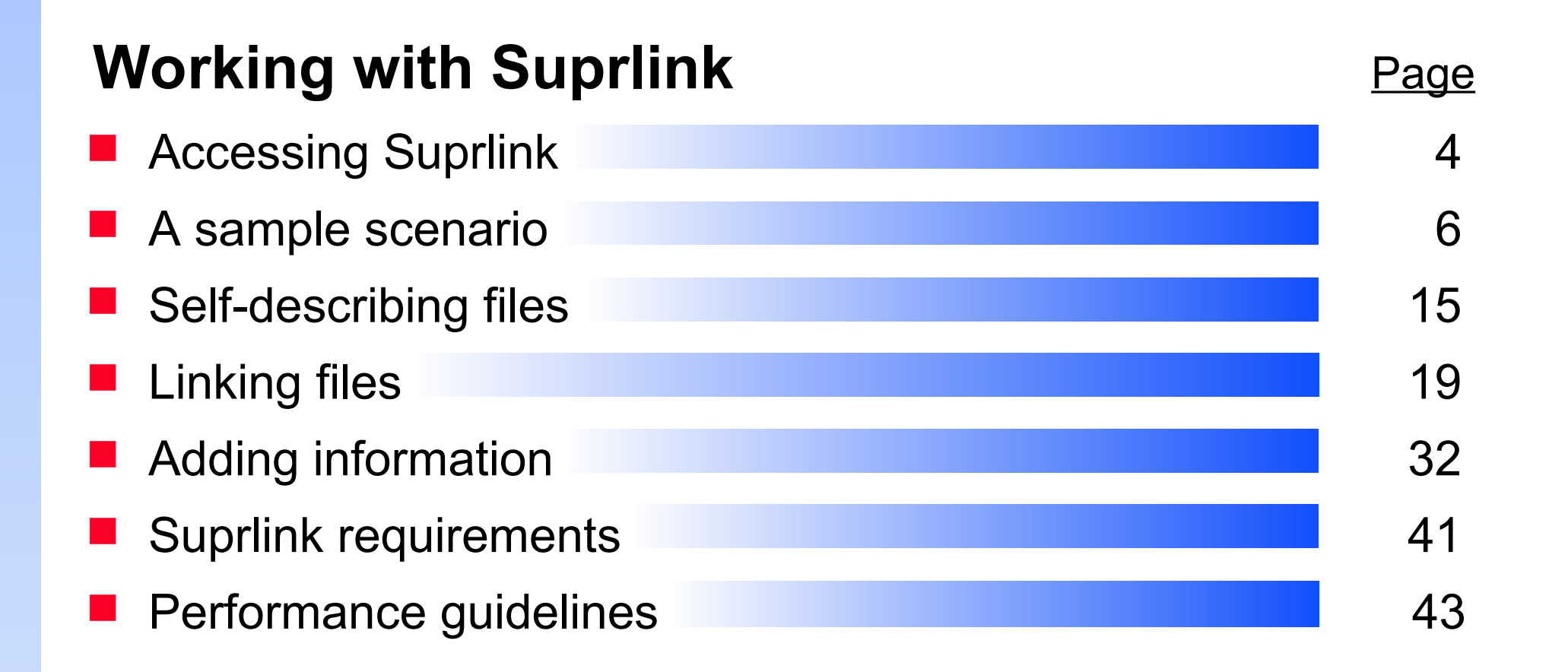

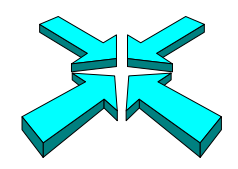

## *Suprlink expands Suprtool capabilities*

#### **Suprlink**

- Adds multi-file linking to Suprtool's remarkable speed
- Works on IMAGE, KSAM, and MPE files
- Merges up to 8 files into one
- Creates one sorted file as input to your report programs

 $66$ 

We love Suprtool's speed, but couldn't we have multiple dataset extracts too?  $\frac{1}{2}$ 

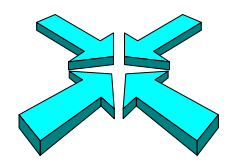

### *Suprlink ties your data together*

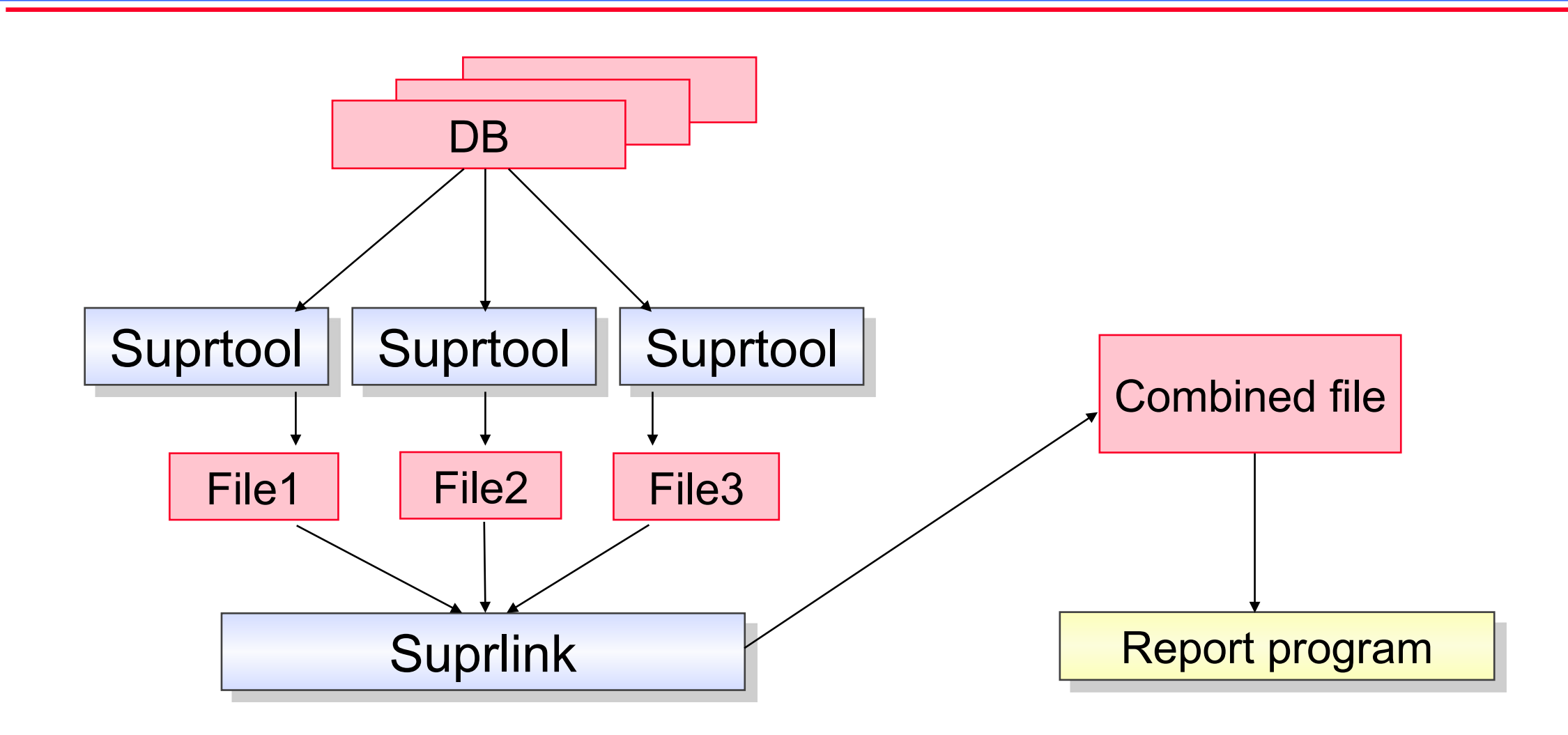

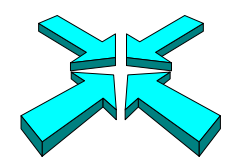

#### *Three ways to access Suprlink*

**Use the RUN command to use Suprlink directly** 

```
:run suprlink.pub.robelle
+input file1
+link file2
+output file3
+exit
```
**Use the Suprtool LINK command to start Suprlink** 

```
:run suprtool.pub.robelle
>link 
+input file1
+link file2
+output file3 
+exit
\geq
```
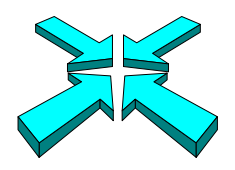

## *Three ways to access Suprlink continued*

Use Suprtool's LINK command to pass commands to Suprlink

:**run suprtool.pub.robelle** >**link input file1** >**link link file2** >**link output file3**  >**link exit**

■ On HP-UX run Suprlink directly.

–/opt/robelle/bin/suprlink

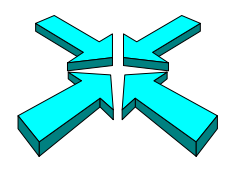

# *I need all invoices over \$100 for British Columbia customers, now!*

- Step 1: Identify the required data, and their sources
- Step 2: Use Suprtool to select and sort records from each dataset or file, extracting the required fields
- Step 3: Link the extracted files

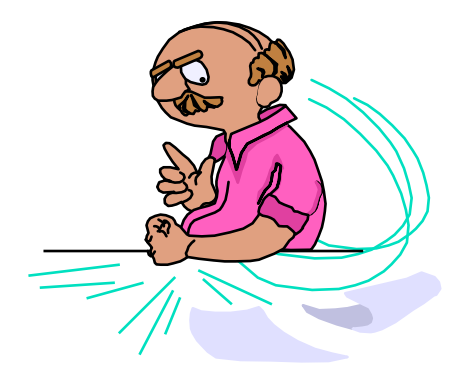

Step 4: Produce the report from the linked file

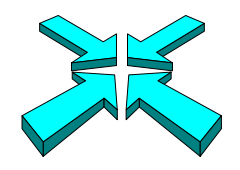

## *What should the report look like?*

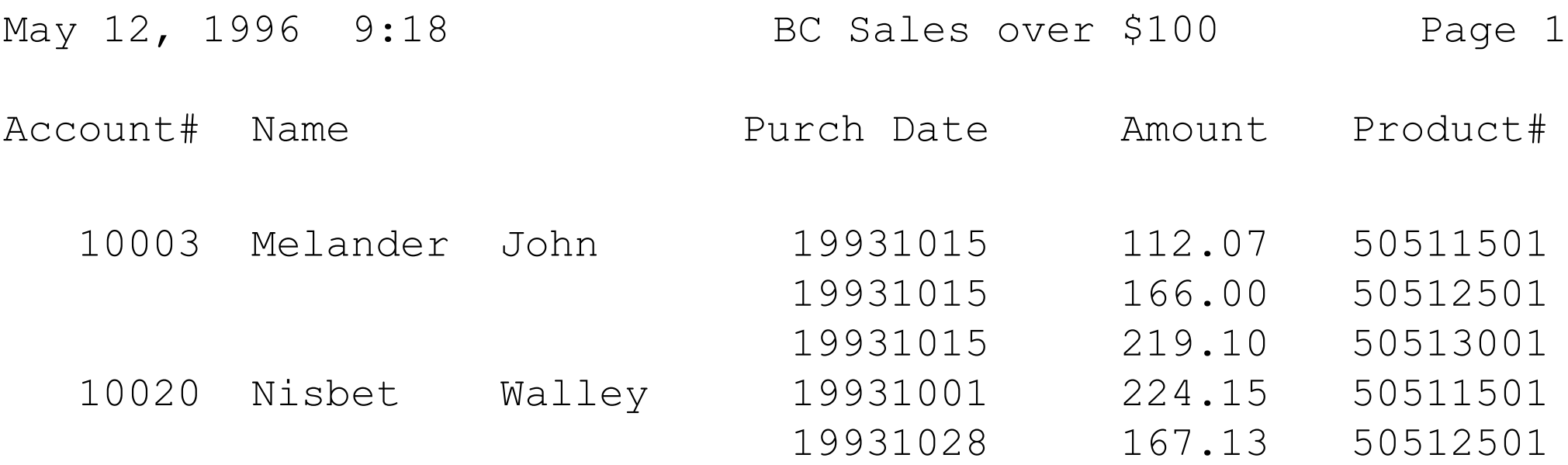

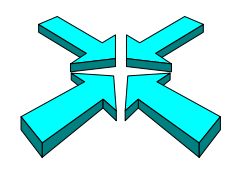

## *Step 1: Where are the records located?*

- Suprtool's FORM SETS command lists all the sets in a database opened with the BASE command, and describes their attributes
- Use the FORM *dataset* command to list field names in a dataset
- **Use COBOL Copylib or Cognos Qschema** listings to get the layouts of non-IMAGE files

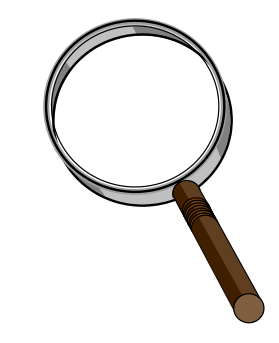

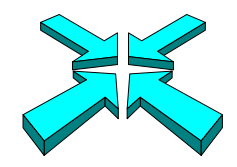

#### *What datasets are in the Store database?*

:**run suprtool.pub.robelle** >**base store.demo** >**form sets**

#### Database: STORE.DEMO.ROBELLE

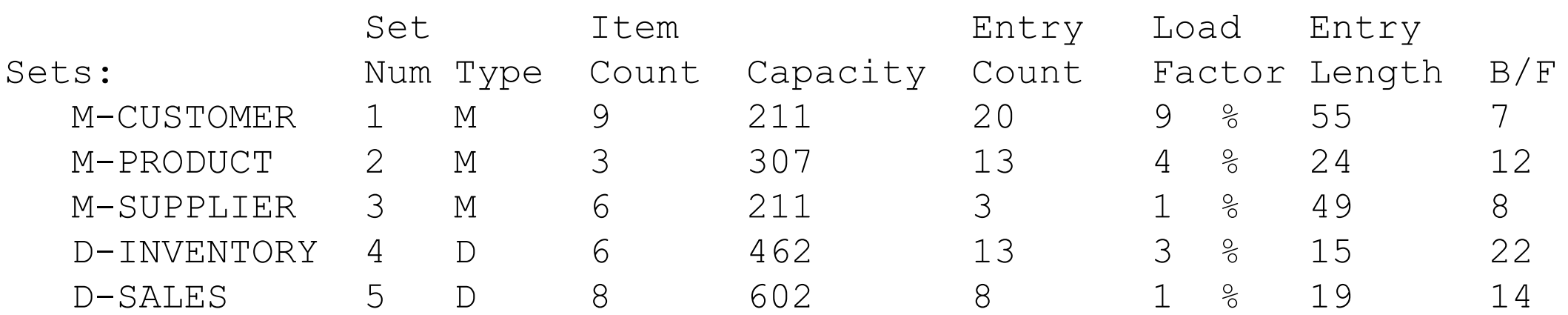

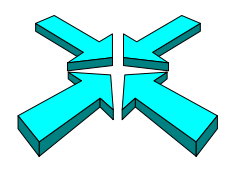

### *What fields are in the m-customer dataset?*

#### >**form m-customer**

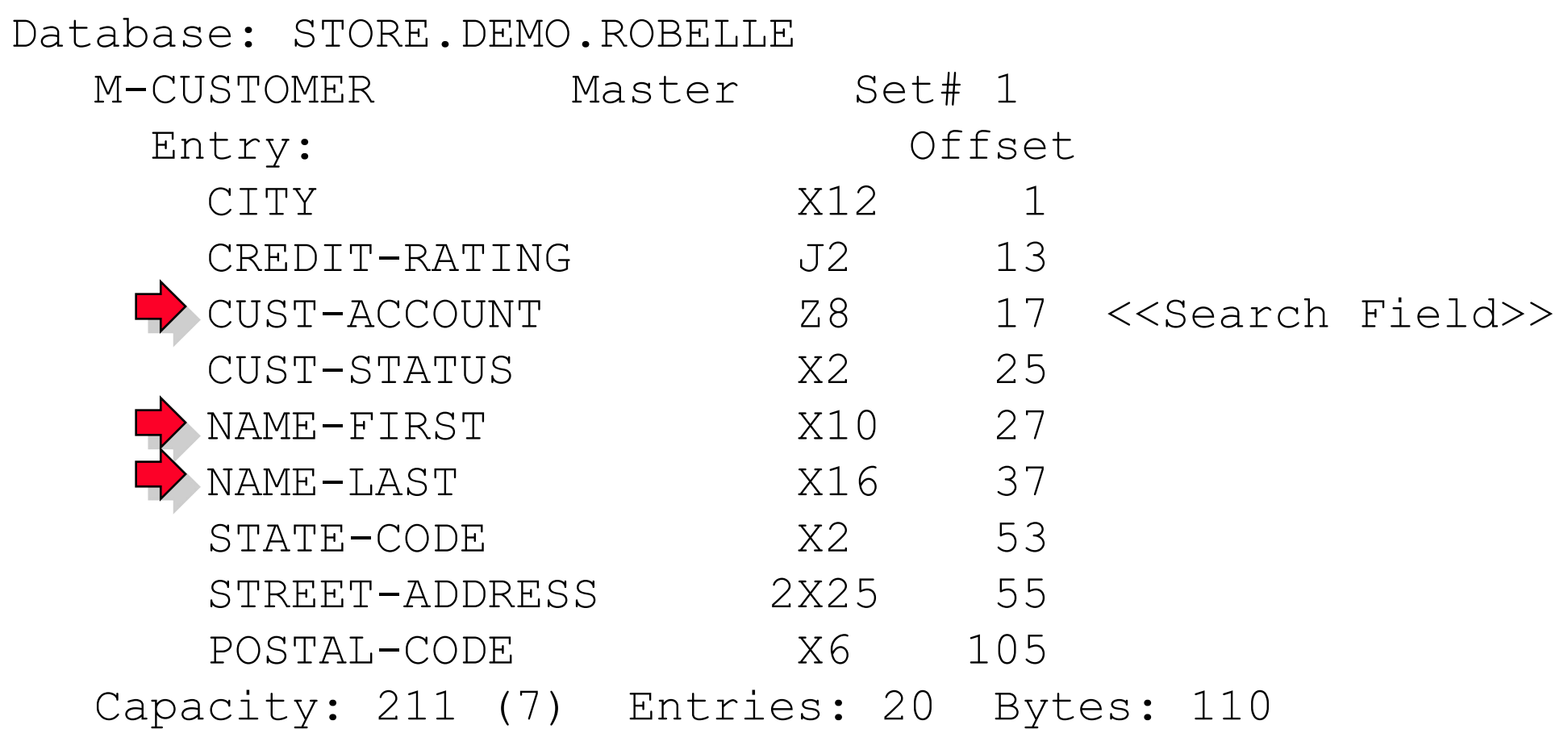

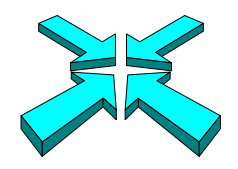

### *What fields are in the d-sales dataset?*

#### >**form d-sales**

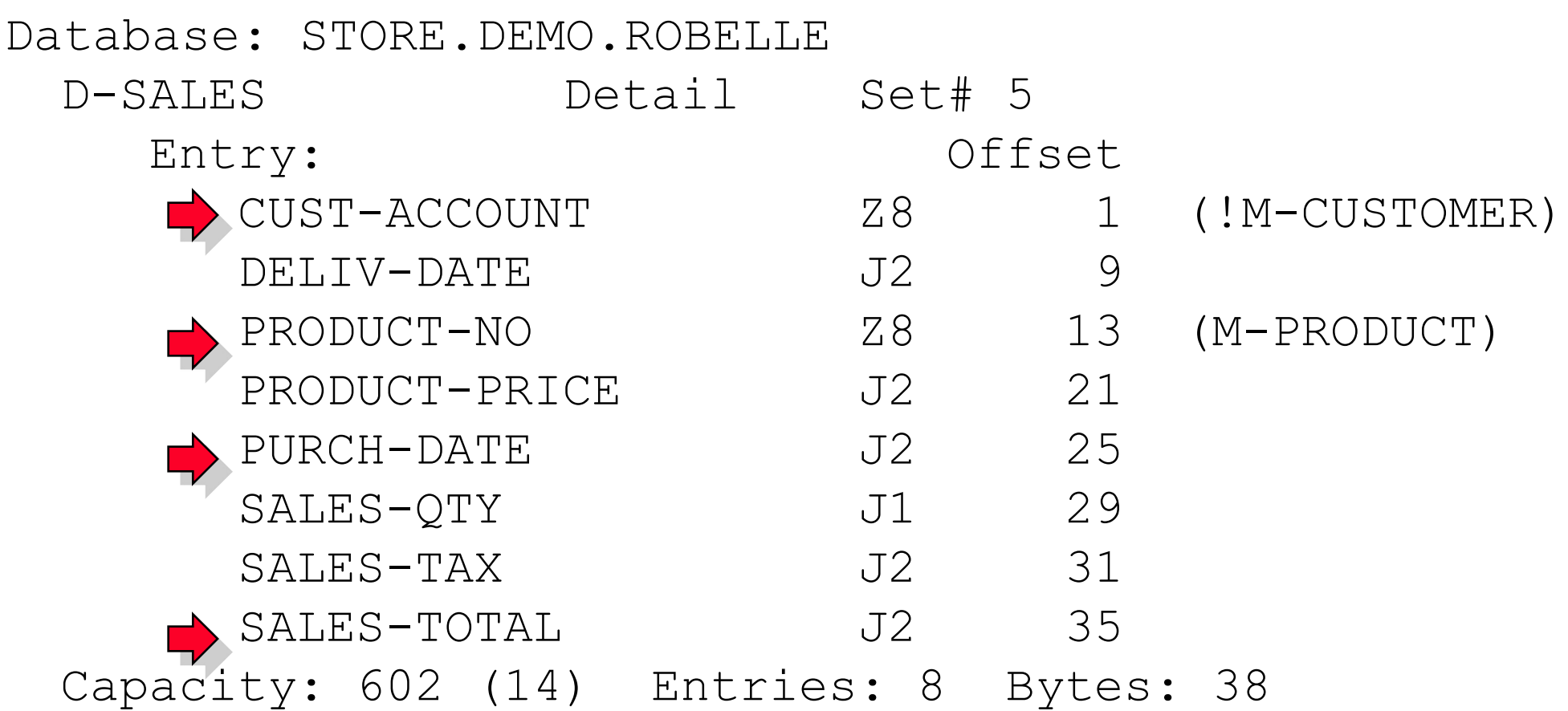

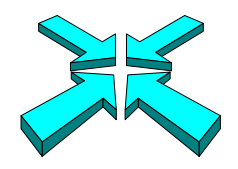

## *Step 2: Extracting and sorting records*

- **First, we need to read all the customer records of British Columbia** customers and extract the cust-account, name-last, and name-first fields
- Next, we have to read all the records of invoices over \$100 and extract the cust-account, product-no, purch-date, and sales-total fields
- The cust-account field is common to both records, so we will sort both files by this cust-account

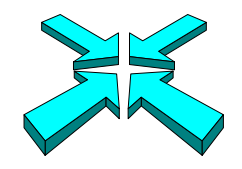

## *Reading records of British Columbia customers*

Use Suprtool to select and sort British Columbia customers

```
>get m-customer
>if state-code = "BC"
>sort cust-account
>extract cust-account,name-last,name-first
>output custfile,temp,link
>xeq
```
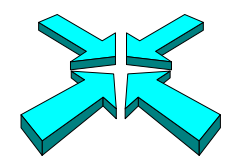

### *List of British Columbia customers*

#### >**input custfile;list standard;xeq**

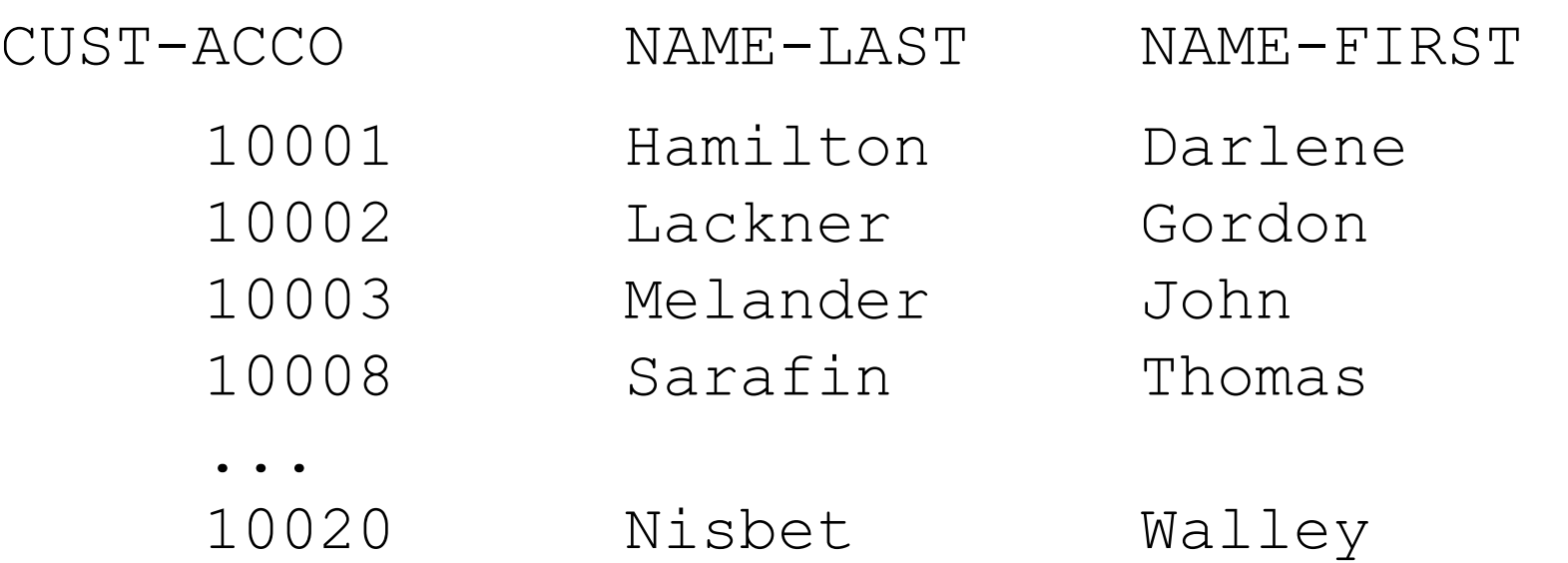

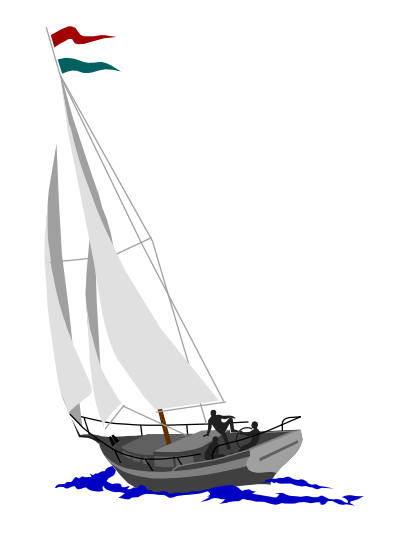

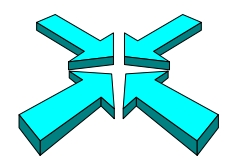

## *What is a self-describing file?*

- $\blacksquare$  It is a standard MPE disc file
- $\blacksquare$  It has user labels that contain a mini-dictionary describing record structures
	- Use the FORM command to see the structure

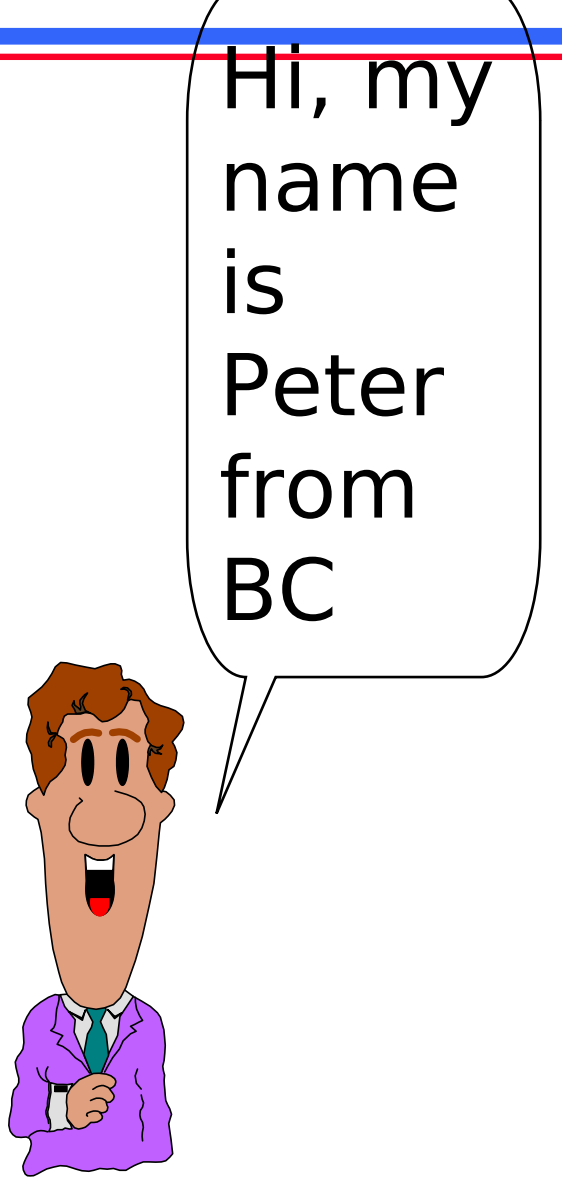

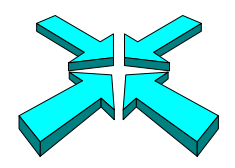

# *Suprlink requires self-describing (SD) files*

- Suprlink uses self-describing files as input and creates SD files as output
- **The LINK option of the Suprtool OUTPUT command** specifies a self-describing file

>**output custfile,temp,link**

**I** In our example, Custfile and Tranfile are self-describing files that Suprlink can use as input

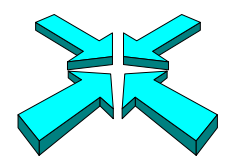

## *Reading records of invoices over \$100*

■ Use Suprtool again to select and sort records with invoices greater than \$100

```
>get d-sales
>item sales-total,decimal,2
>if sales-total > 100.00
>sort cust-account
>sort purch-date
>extract cust-account,sales-total,purch-date,product-no
>output tranfile,temp,link
>xeq
```
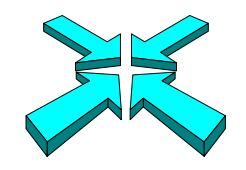

### *List of invoices over \$100*

#### >**input tranfile;list standard;xeq**

CUST-ACCO SALES-TOTAL PURCH-DATE PRODUCT-NO

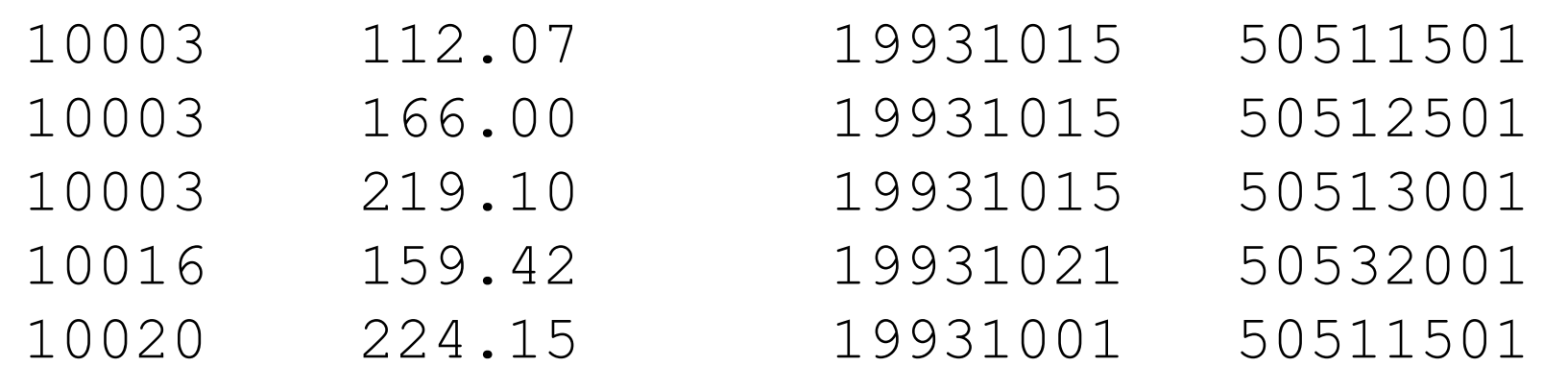

...

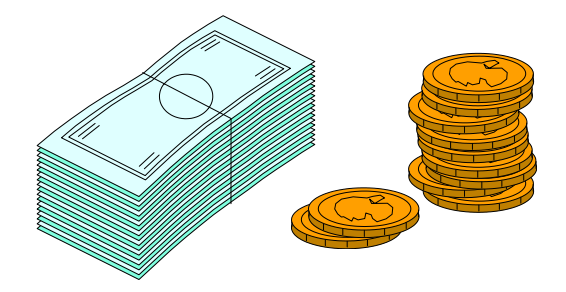

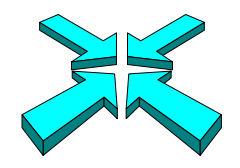

## *Step 3: Linking customer and invoice records*

■ Use Suprlink to merge the extracted records

```
:run suprlink.pub.robelle
+input tranfile
+link custfile
+output reptfile,temp
+exit
```
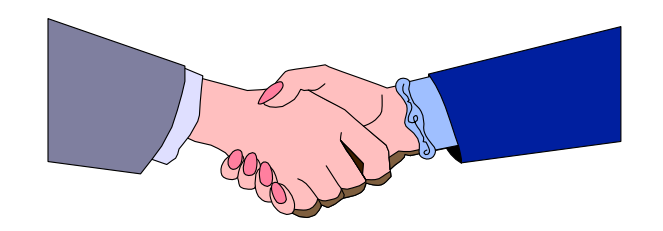

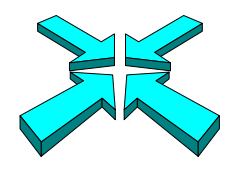

### *What is the structure of the merged file?*

#### >**form reptfile**

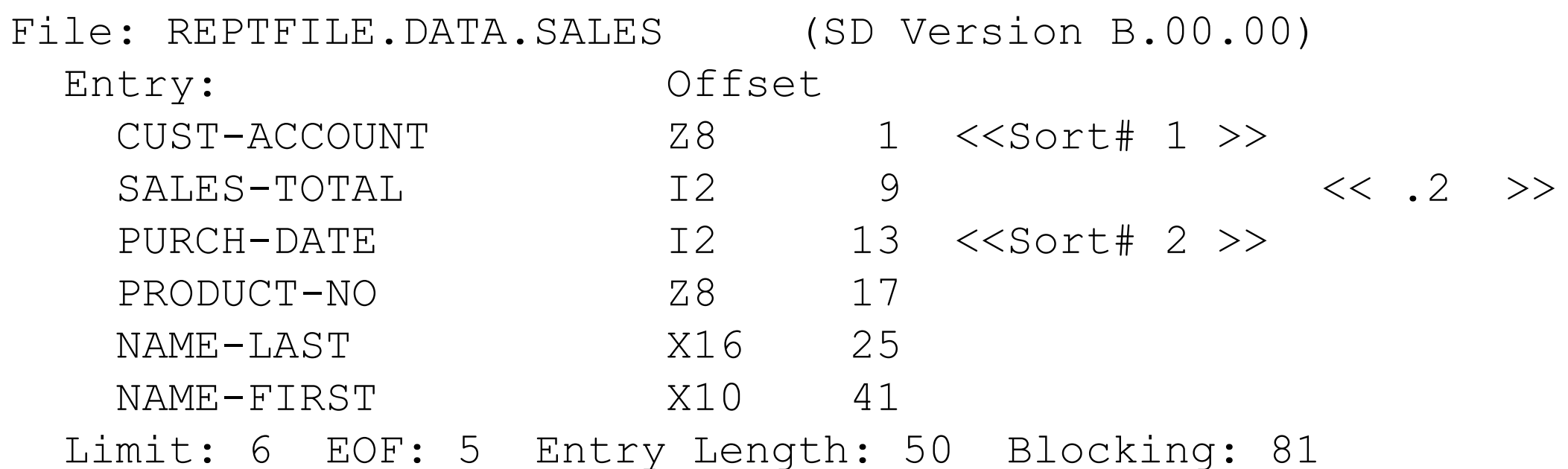

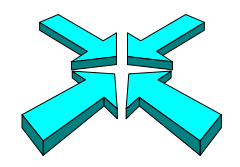

#### *How does the merged file look?*

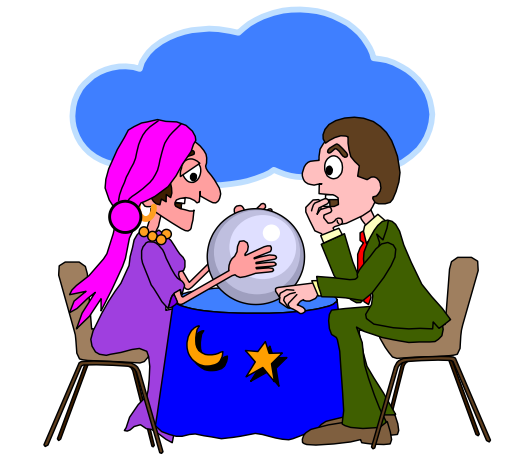

#### >**input reptfile;list standard;xeq**

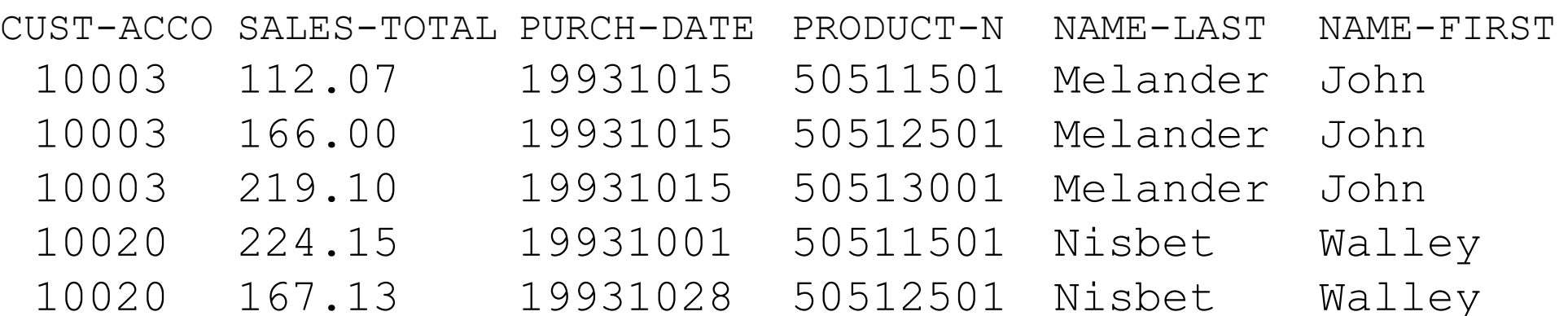

...

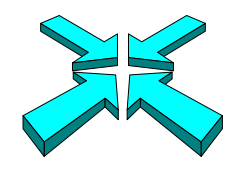

#### *How does the link work?*

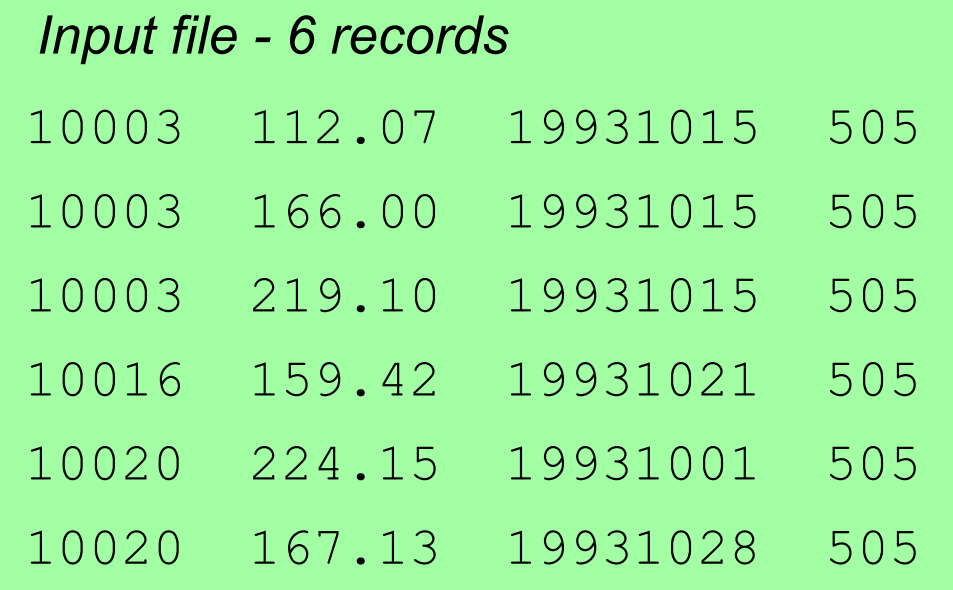

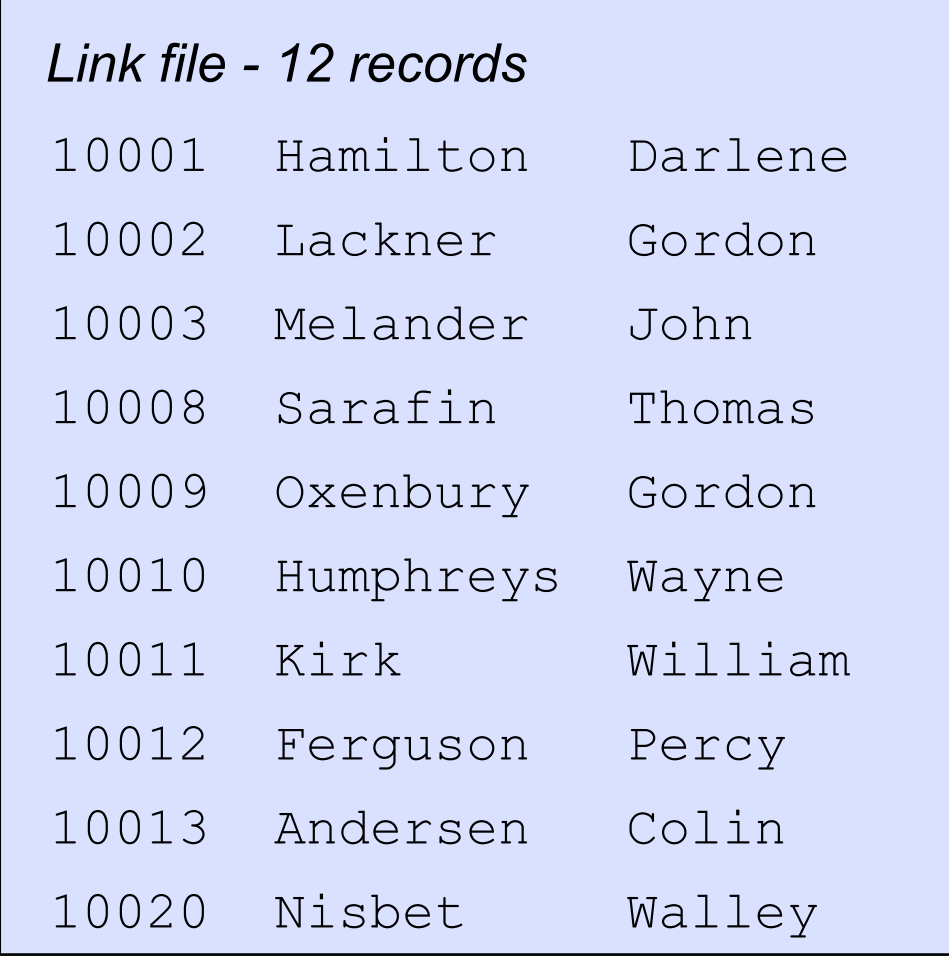

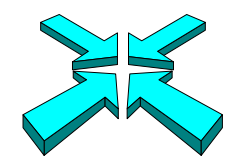

#### *How the link works*

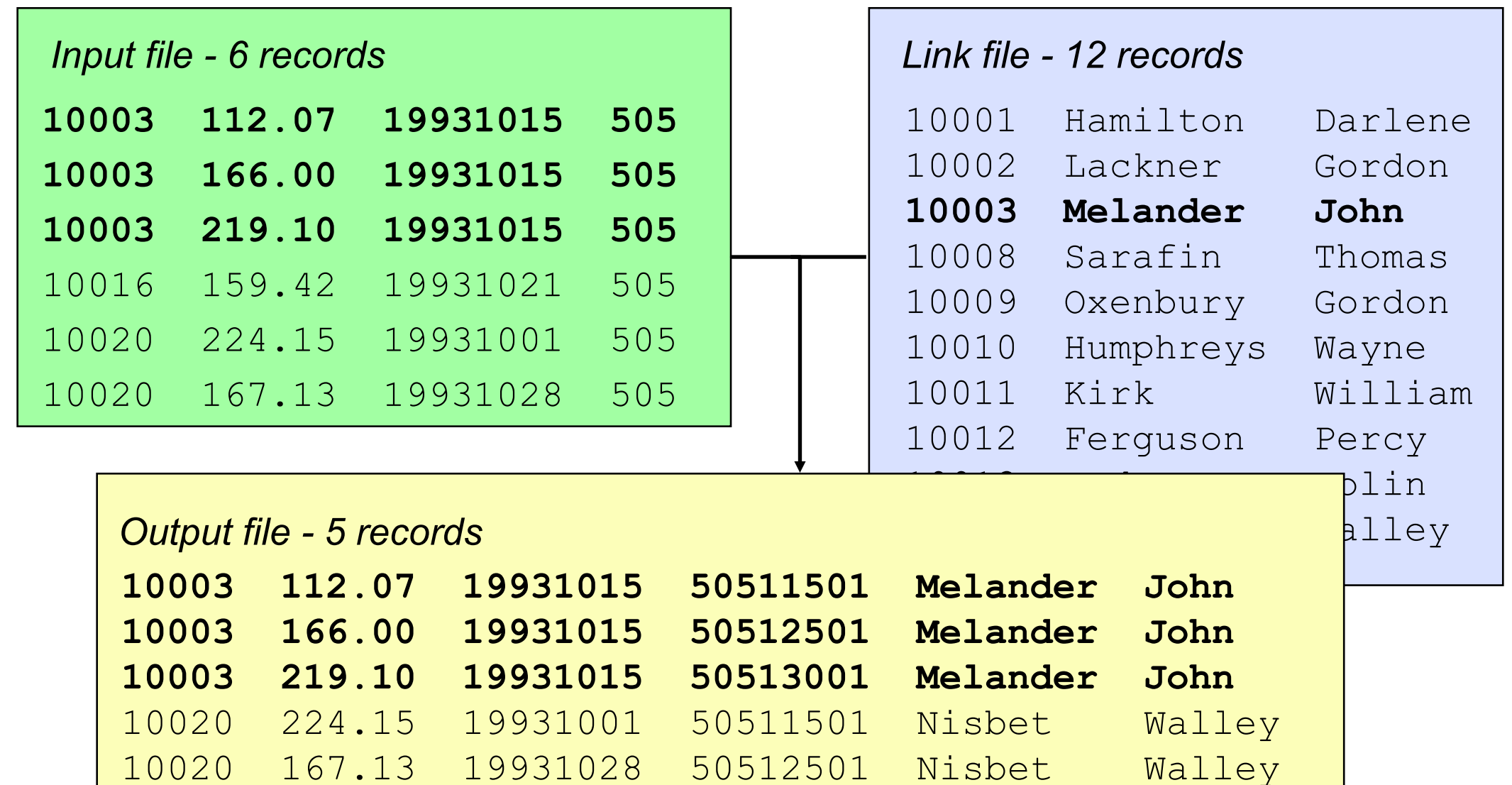

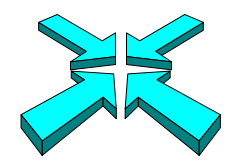

## *What happens if we reverse the linking order?*

>**link input custfile** >**link link tranfile** >**link output reptfile,temp** >**link xeq**

#### >**input reptfile;list standard;xeq**

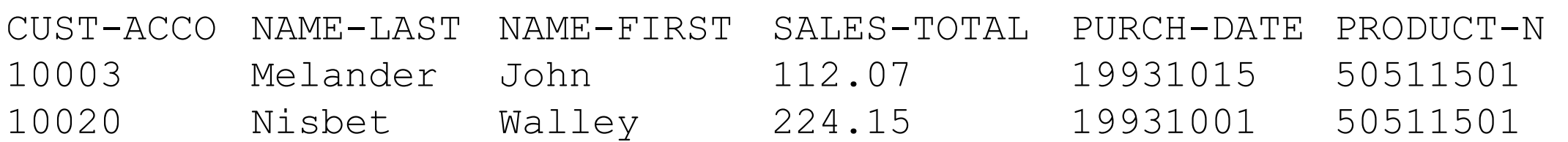

...

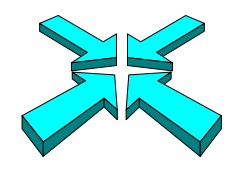

## *Reversing the input and link files*

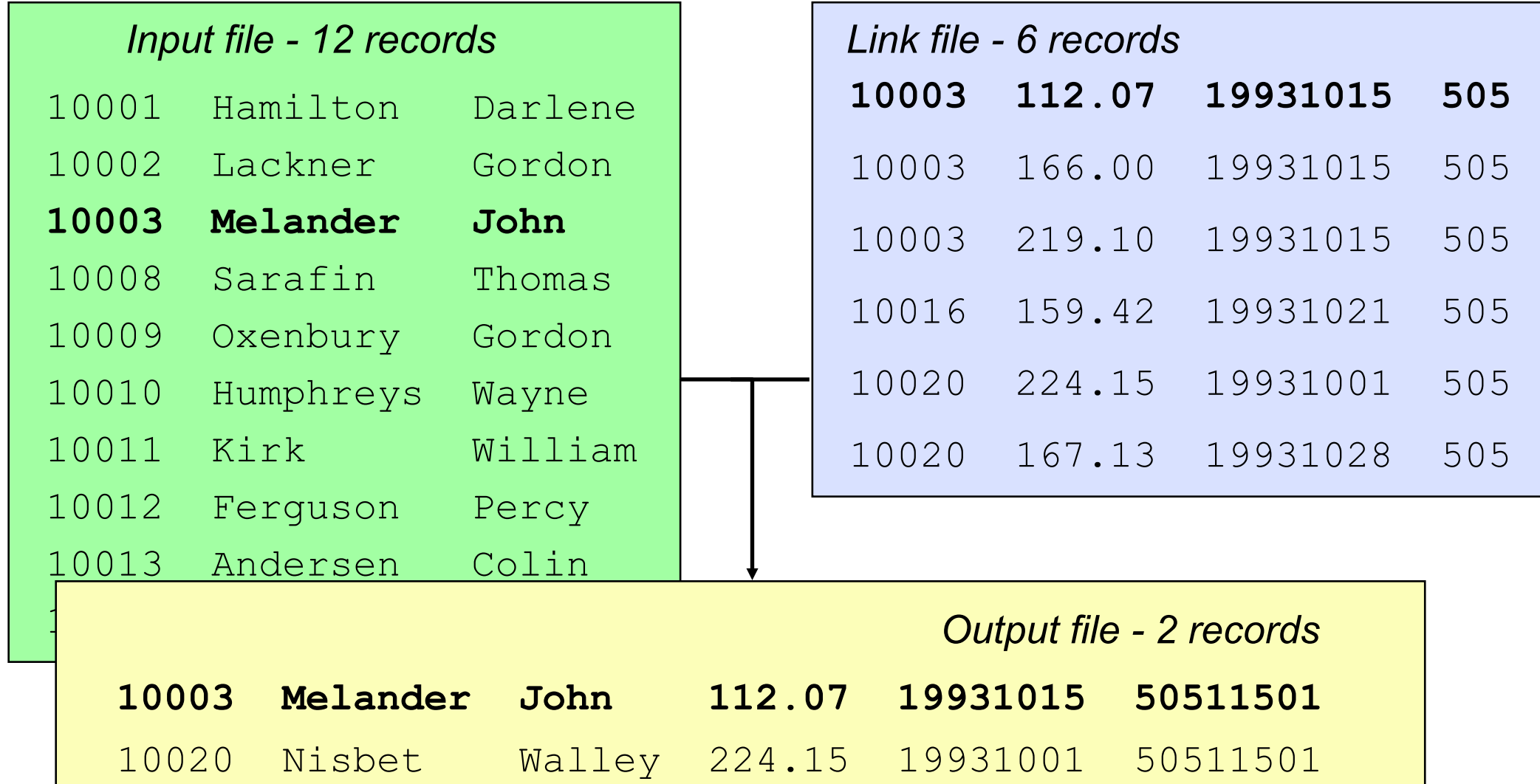

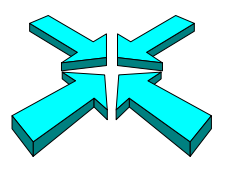

# *What if an invoice does not match a customer record?*

- **By default, Suprlink drops** *input* **records without a matching record in** the link file
- Specify LINK OPTIONAL to override this default and include unmatched input records
- **LINK OPTIONAL does not include** *link* records without a matching record in the input file

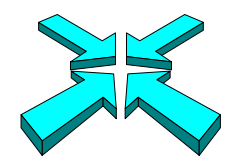

#### *Including unmatched records*

>**link input tranfile** >**link link custfile optional** >**link output reptfile, temp** >**link xeq**

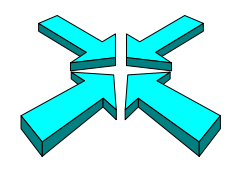

## *Including unmatched input records*

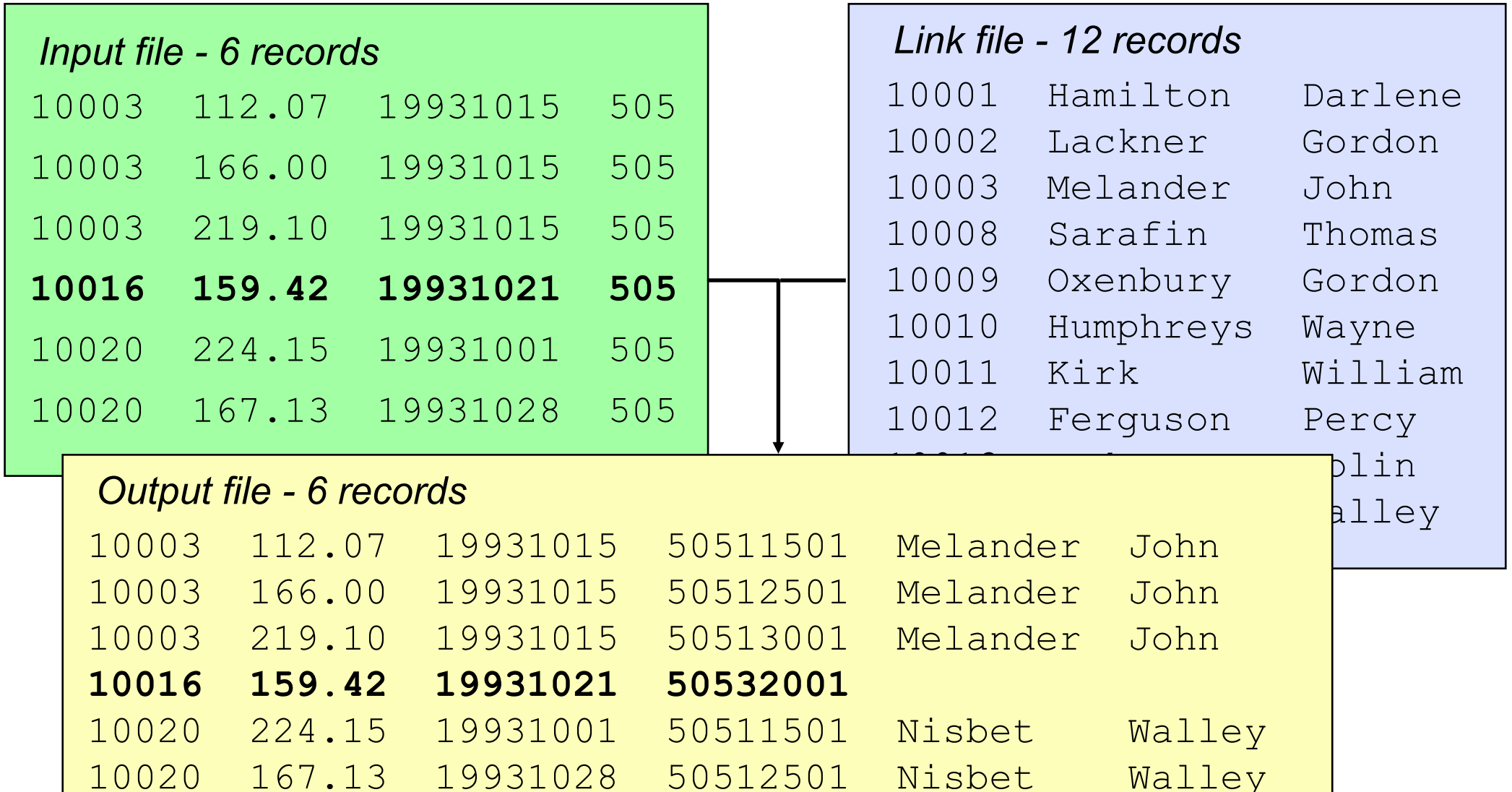

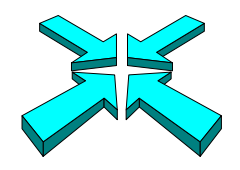

### *Step 4: Produce the report*

- Use your favorite report writer to format the final report, adding headings, titles, and other features
- The report writer has almost no work to do
- Use Suprtool LIST command if the reporting needs are basic

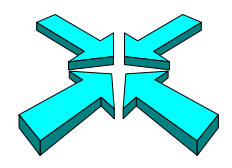

## *Suprtool can (almost) produce the report*

```
>input reptfile
>extract cust-account,name-last,name-first,purch-date,&
>>sales-total,product-no
>list standard,title "BC Sales over $100",&
>>heading "Account# Name ",&
>>"Purch Date Amount Product#"
>xeq
```
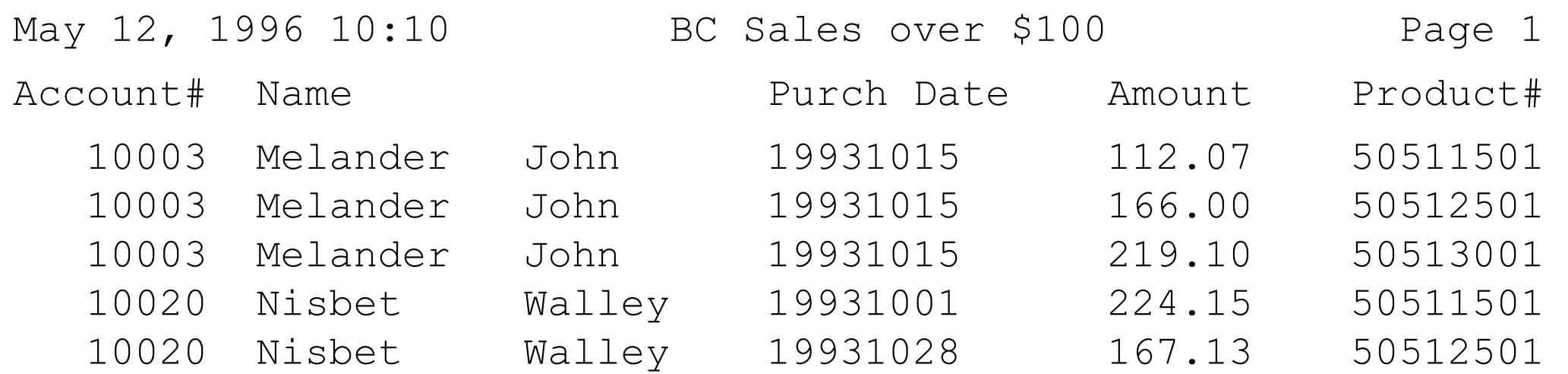

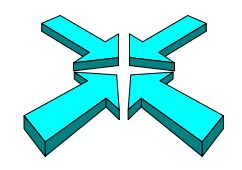

### *Suprlink Exercise 1*

- **Fig. 2** From the Store database, find all the British Columbia supplied products that have inventories less than 20
- You should include the product number, quantity in stock, as well as the supplier's name and number

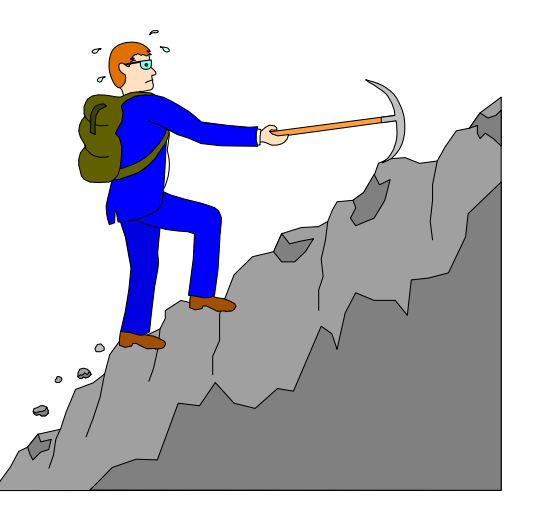

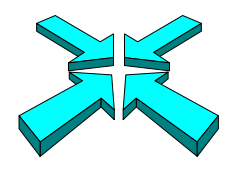

### *Can I add more information to the report?*

**The boss has asked to see product descriptions on the report** 

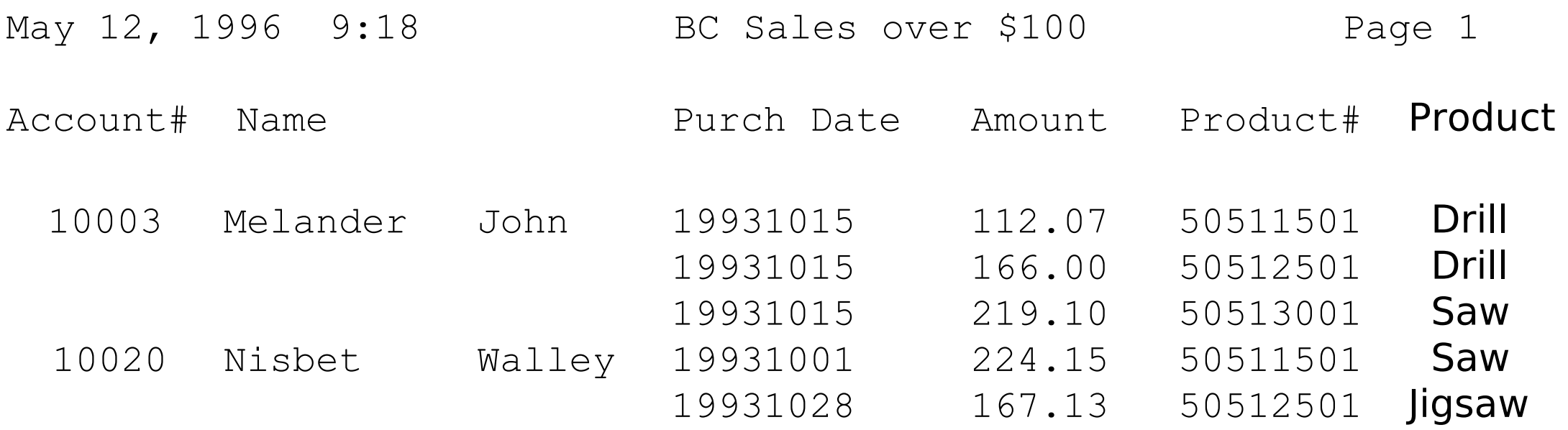

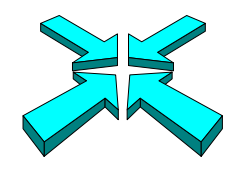

### *Which dataset contains product descriptions?*

#### >**form sets**

Database: STORE.DEMO.ROBELLE

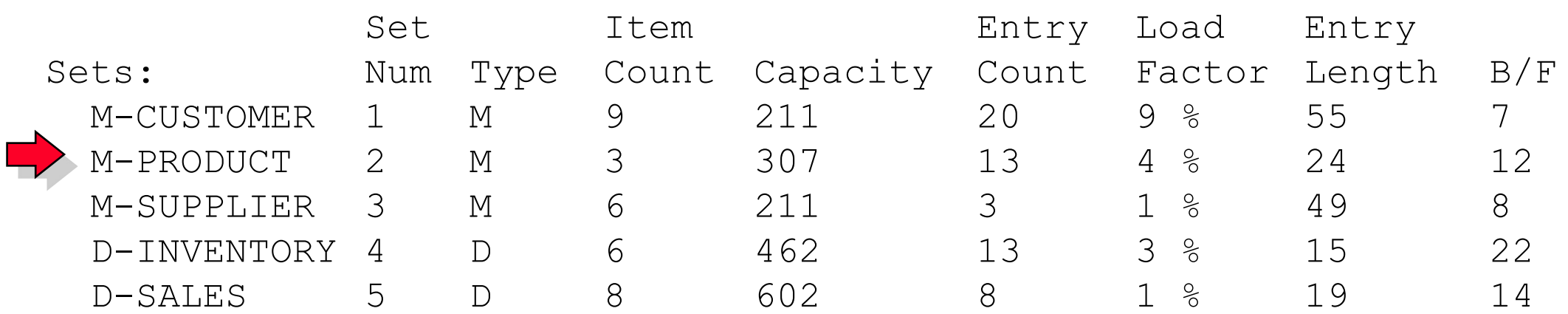

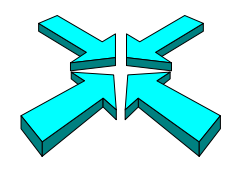

## *What fields are in the product dataset?*

#### >**form m-product**

Database: STORE.DEMO.ROBELLE M-PRODUCT Master Set# 2 Entry: Offset PRODUCT-DESC X30 1 PRODUCT-MODEL X10 31 PRODUCT-NO  $Z8$  41 <<Search Field>> Capacity: 307 (12) Entries: 13 Bytes: 48

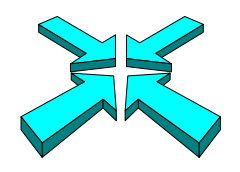

## *Selecting the required fields*

- We want to read the product-no and product-desc fields in the product master dataset
- We want to read all the fields in Reptfile
- Product-no field is common to both records

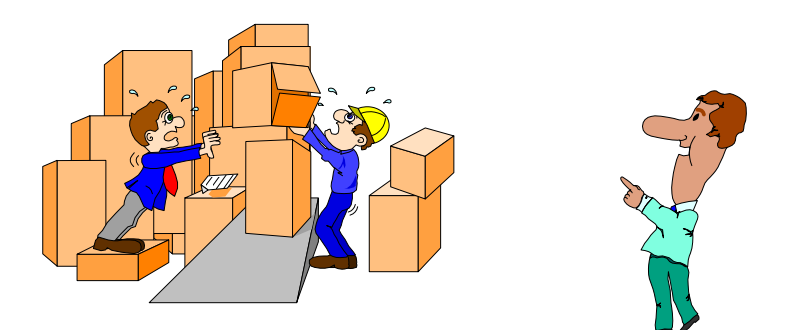

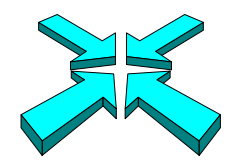

## *Reading product description records*

>**get m-product** >**sort product-no** >**extract product-no,product-desc** >**output prodfile,temp,link** >**xeq**

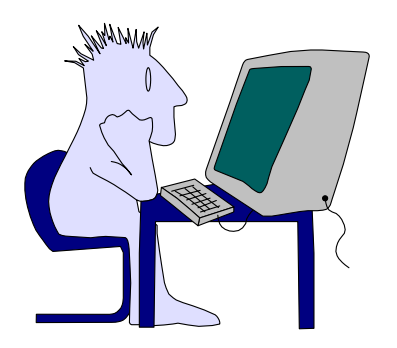

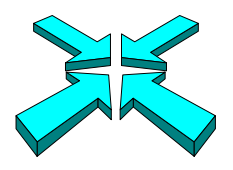

## *Re-sorting the invoices on the product field*

■ Suprlink input and link files must have the same sort key, so the invoices have to be re-sorted on the product-no field

```
>input reptfile
>sort product-no
>output = input
>xeq
```
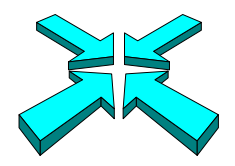

## *Linking product descriptions to the invoices*

>**link input reptfile** >**link link prodfile** >**link output listfile temp** >**link xeq**

í

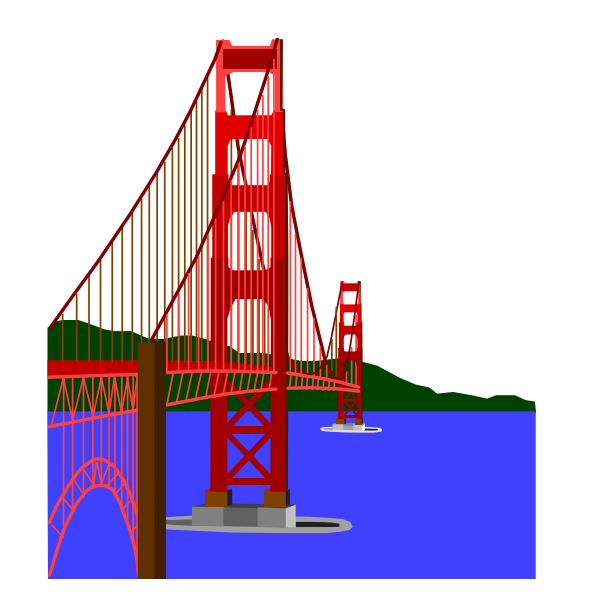

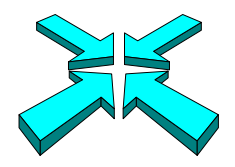

#### *How does the new report look?*

```
>input listfile
>extract cust-account,name-last,name-first,purch-date,sales-total,product-no
>extract product-desc
>list standard,title "BC Sales over $100",&
>>heading "Account# Name ",&
>>"Purch Date Amount Product# and Description"
>sort cust-account
>sort purch-date
>xeq
```
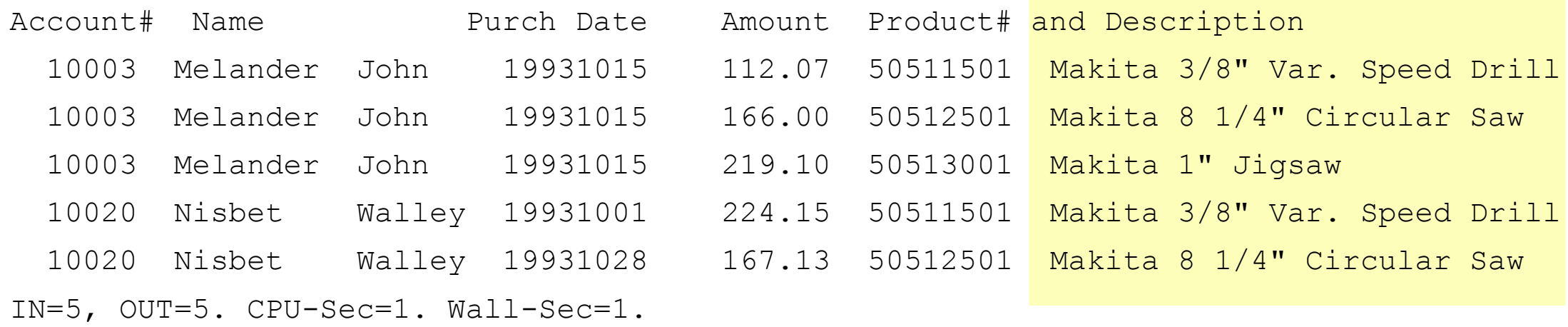

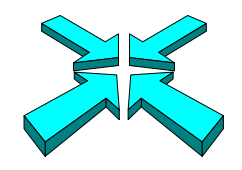

## *Suprlink Exercise 2*

#### ■ Add the product price to the list in Exercise 1 (page 31)

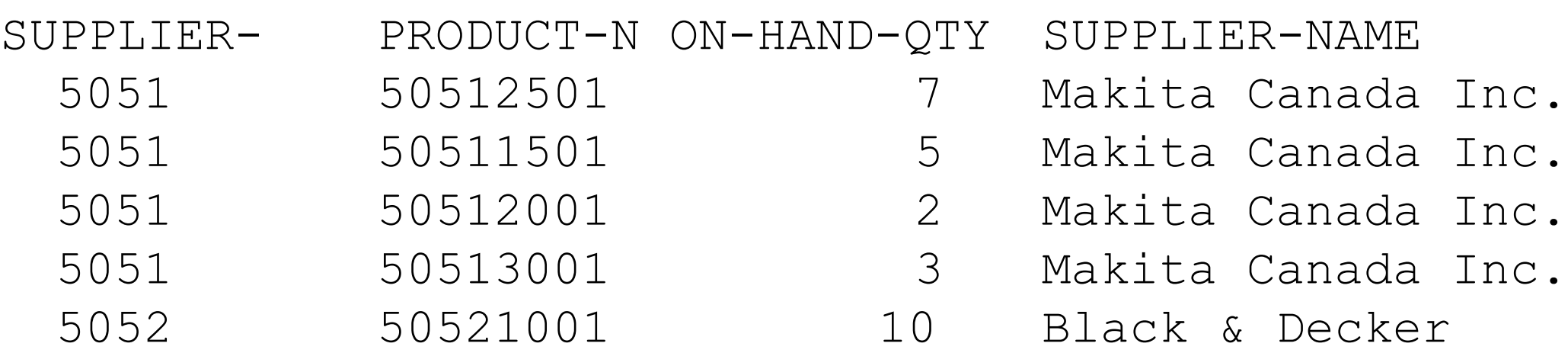

...

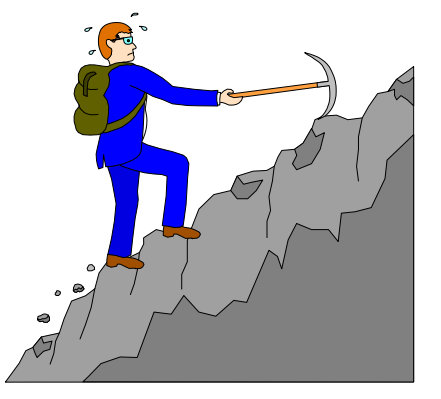

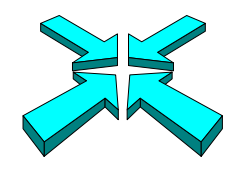

## *Specifying Link Fields*

- **Nou can specify link fields:** 
	- + input tranfile by cust-account
	- + link custfile by account-num
- Useful when files created with ,QUERY instead of ,LINK
- Also useful for specifying a secondary link key:
	- + link majors by ssn cmaj
- If field names different in the input file:
	- + link majors by ssn cmaj from ssn currmaj

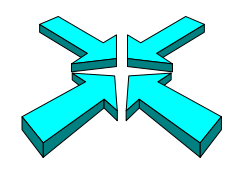

## *Suprlink requirements*

- Suprlink requires enough disc space for the original database, each input file, the final output file, and hidden Sortscr files
- Input and link files must be self-describing files
- Input and link files must be sorted on the same key field
- Link keys can be any type except a floating-point field type

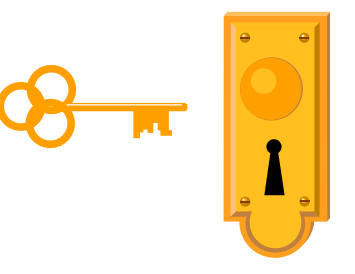

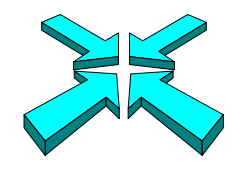

### *Performance guidelines*

- Avoid using Suprlink if repeated sorting is required
- **Minimize record sizes by only selecting necessary fields**
- Minimize file sizes by only selecting required records

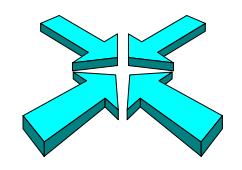

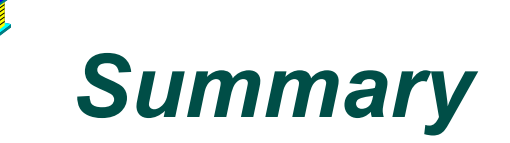

- Suprlink theory
- Input files versus link files
- Implied record selection
- Optional linking
- Adding more information
- Performance tips